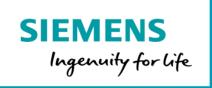

## SIPROTEC Dashboard Product Sheet and Specific Terms

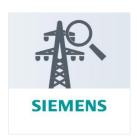

SIPROTEC Dashboard is a cloud-based application which enables power grid operators to monitor the operational status of their SIPROTEC device fleet and optimize maintenance activities.

| Prerequisites |                                                                                                    |
|---------------|----------------------------------------------------------------------------------------------------|
| Subscription  | A valid MindAccess IoT Value Plan (Small/Medium/Large) subscription is required.                                                                                                    |
| Hardware      | As of the date of release of this Product Sheet and Specific Terms only the following data sources can be used to supply data to SIPROTEC Dashboard application:  • SIPROTEC 5 devices with any firmware version. IEC 61850 on the integrated Ethernet port J or on an equipped Ethernet communication module, either in the base module (port E or port F) or for modular devices with communication extension module CB202 (port N or port P) can be used.  • SIPROTEC 4 / Compact devices with minimum firmware version V4.60. IEC 61850 on the EN100 communication module can be used. All hardware versions of the EN100 module with support of IEC 61850 can be used. In order to connect one of the compatible data sources listed above, SICAM GridEdge with a minimum firmware version V1.00 is required. Please note that one additional IEC 61850 client connection must be available in the protection relay.  The configuration and onboarding of such SIPROTEC devices is not part of our Services. It is your responsibility to select, procure, configure, onboard and operate the SICAM GridEdge and SIPROTEC devices.  In the SICAM GridEdge the measured value cycle shall be set to 30 seconds and the default filter for SIPROTEC Dashboard shall be used. |
| Software      | The installation of a certificate manager application (e.g. SICAM GridPass) is required on your machine to create, sign and renew certificates that are used for authentication and secure communication between the SICAM GridEdge and your Account. SICAM GridPass is available for download at                                                                                                    |

|                                    | www.siemens.com/sicam-gridpass at separate terms and conditions that shall apply when you install the software.                                                                                                    |
|------------------------------------|----------------------------------------------------------------------------------------------------|
| Operating systems and web browsers | SIPROTEC Dashboard is a web-based application specifically optimized for use on Desktop PCs running Windows 10, mobile phones or tablets running Google Android or Apple iOS/iPadOS operating systems. The recommended screen resolution is 1920x1080px or higher. The application requires at least a recent version of Android or iOS/iPadOS and a recent version of Google Chrome or Apple Safari.                                     |
| Internet connection                | A secure, firewalled Internet connection between your process LAN and the MindSphere MQTT Broker is required. The firewall must allow outgoing TCP-connections to port 8883. If your Internet router does not act as a DNS proxy or a DNS server, additionally the firewall must allow outgoing UDP connections to port 53.  The bandwidth of your Internet connection will determine your experience of the performance of the Services. |

| General            |                                                                                                    |
|--------------------|----------------------------------------------------------------------------------------------------|
| SIPROTEC Dashboard | This application is available in different sizes (Small/Medium/Large). You are only authorized to use the application in accordance with the size to which you hold a valid subscription. The application can be accessed through the MindSphere Launchpad. |

| Size Overview                      |                                                                                            |                                                                                                    |                                                                    |
|------------------------------------|--------------------------------------------------------------------------------------------|----------------------------------------------------------------------------------------------------|--------------------------------------------------------------------|
| SIPROTEC Dashboard                 | Small                                                                                      | Medium                                                                                                    | Large                                                              |
| Maximum number of SIPROTEC devices | 50                                                                                         | 250                                                                                                    | 1000                                                               |
| Authorized limits                  | of the applicable limits abo<br>application size), and shou<br>capacities for an additiona | your application size repeat<br>ove (e.g. the number of SIPR<br>Ild you not order the approp<br>I fee, we reserve the right to<br>nd remedies remain unaffect | OTEC devices for your riate increase of usage suspend the Service. |

| SIPROTEC Dashboard – Features |                                                                                                    |  |
|-------------------------------|----------------------------------------------------------------------------------------------------|--|
| General                       | The SIPROTEC Dashboard application allows you to monitor the operational status of your protection device fleet and optimize maintenance activities. The following views are provided as part of this application and are described in more detail below:  • Grid  • Faults  • Measurements  • Firmware  • Station  • Device |  |
| Grid                          | Shows all stations in a map view with the corresponding station status indicated by accordingly colored station icon. Additionally, relevant events of the last 30 days are shown in a list.                                                                                                    |  |

| Faults                  | Shows a filterable list of all fault records in the grid. The fault records can be visualized and downloaded.                                                                                                    |
|-------------------------|----------------------------------------------------------------------------------------------------|
| Measurements            | Shows the User selected measurement data of the connected SIPROTEC devices in a timeline diagram. Measurement data from different SIPROTEC devices can be displayed in the same diagram for comparison. The displayed time range can be selected.                                                                                                    |
| Firmware                | Shows a filterable list of firmware versions of a protection relay in the grid. The firmware version of the mainboard and the communication module(s) of a SIPROTEC device will be shown.                                                                                                    |
| Station                 | Shows all protection relays of the selected station. Every device is shown in a colored card indicating the device health state.                                                                                                    |
| Device                  | <ul> <li>Shows device related information of the categories:</li> <li>Device status / information: shows the health status with more details, the IEC 61850 / MindSphere communication status and device relevant information like manufacturer, device type, firmware versions, serial number, product code and hardware details. Additionally, all relevant information can be downloaded in one ZIP-file for customer support requests. This file includes depending on the availability the latest log files, fault records, setting changes and the device relevant information.</li> <li>Log files: shows a filterable list of all available log files of the SIPROTEC 5 device with a minimum firmware version V7.90. The available log file types like fault, ground-fault, operational, setting-history, user, etc. are depending on the SIPROTEC 5 configuration and availability of the log file in the COMFEDE file via IEC 61850.</li> <li>Setting changes: shows a list of settings changed during runtime of the SIPROTEC 5 device. Each entry includes all changed settings within a specific time frame with the old and the new value. The visibility of settings in IEC 61850 needs to be activated in the device via the Engineering tool DIGSI 5.</li> </ul> |
| Application permissions | <ul> <li>SIPROTEC Dashboard application is operated in data centers in PRC and processes the following data:</li> <li>Time series data which includes the variables received from an asset within defined continuous time cycles.</li> <li>Asset configuration data which describes the asset (e.g. asset name, location).</li> <li>Event data which includes the variables received from an asset.</li> <li>File data which includes the files received from an asset.</li> <li>The application performs the following activities which modifies or amends Your Content in your Account on your behalf:</li> <li>Evaluate and process information presented in different views within this application and modifying event data.</li> <li>Update asset configuration data in order to use the functionalities of this application.</li> <li>Store file data containing application settings.</li> </ul>                                                                                                    |

| Specific Terms     |                                                                                                    |
|--------------------|----------------------------------------------------------------------------------------------------|
| Subscription Term  | The initial Subscription Term for this application is 12 months.                                                                                                    |
| Payment terms      | The fee for the available application sizes is charged yearly in advance.                                                                                                    |
| Adaptation of fees | During a running Subscription Term, we may change or add new fees (collectively referred to as "Fee Change") due to and to the extent required to reflect: (i) changes in the quality or functionalities of the Service; (ii) material |

|                         | changes in market conditions; (iii) general increases in wages or other employment costs; and/or (iv) changes in procurement costs due to price changes made by our suppliers, in each case to the extent that the changes affect our provision of the agreed Service. We will notify you of any Fee Change at least 60 days in advance of the effective date of the Fee Change.                                                                                                    |
|-------------------------|----------------------------------------------------------------------------------------------------|
| Trial                   | "Trial" refers to an application that has been designated as a "trial" offering in the product description in the applicable Order Form. Any application delivered as a Trial is a "Free of Charge Service" as that term is defined in the MMA. We will notify you by email of the exact start and end date of the Subscription Term for the Trial ("Free Trial Period").  You may terminate the Trial at any time during the Free Trial Period by providing written notice to <a href="trial@mindsphere.io">trial@mindsphere.io</a> no later than 14 days prior to the end date of the Free Trial Period. We may terminate your access to the Trial at any time after receipt of your written termination notice. Termination of the Trial shall also result in termination of the respective corresponding paid subscription ordered.  During the Free Trial Period, our standard support and service level obligations do not apply. We may however, at our sole discretion, make certain free of charge support services available to you. Upon expiration of the Free Trial Period, the Subscription Term for the respective corresponding paid subscription will begin, and you will be invoiced accordingly.                                  |
| Service Level Agreement | The Monthly Uptime Percentage for this application is at least 90%. Monthly Uptime Percentage is defined in the MindSphere Supplemental Terms available on <a href="https://help.aliyun.com/document_detail/123950.html">https://help.aliyun.com/document_detail/123950.html</a> .                                                                                                    |
| Data use rights         | During and after the Subscription Term, Siemens and its business partners may use Collected Data for Siemens' internal purposes, e.g. development and improvement of products and services. Use of Collected Data in accordance with this Section will be at Siemens' risk.  Should Siemens divest substantially all of its assets of a business or should an Affiliate cease to be an Affiliate of Siemens AG, the purchaser of the divested business or the former Affiliate, respectively, may use the Collected Data received by such business or Affiliate before divestment, only as permitted in this Product Sheet and Specific Terms.  "Collected Data" means the following data collected by this application:  Asset configuration data (asset name, location).  Time series data relating to device operation and configuration.  Event data relating to device operation.  File data relating to device operation and configuration.  Processed data (KPIs, histograms, events, comments, plans).  Logs without personal data (app log, system log).  You acknowledge that Collected Data may include copies made by the application from certain parts of Your Content for use in accordance with this Product Sheet & Specific Terms. |
| Third Party Terms       | The application contains Third Party services, including open source software, or software-related managed services, which are subject to additional or different terms, license rights, or require certain notices by their licensor, which we are obliged to pass on to you as your licensor and to which you agree to abide ("Third Party Terms").  The Third-Party Terms are made available via the following web link: <a href="https://sie.ag/MindSphere-ThirdParty_SIPROTECDashboard">https://sie.ag/MindSphere-ThirdParty_SIPROTECDashboard</a> .                                                                                                    |

|                                                 | In order to offer you certain location-based functions, we may use "Baidu Maps" (e.g. to display the asset's position or to let you obtain directions to your local Siemens point of contact). BaiduMap's privacy notice can be found at: <a href="https://lbs.baidu.com/index.php?title=open/law">https://lbs.baidu.com/index.php?title=open/law</a> . The processed personal data may include, inter alia, your device's IP address and your location. Location data can only be processed if you granted permission to access, or actively provided your location data within the SIPROTEC Dashboard application. |
|-------------------------------------------------|----------------------------------------------------------------------------------------------------|
| Changes to the Product Sheet and Specific Terms | We may update this document from time to time during a Subscription Term in order to reflect any changes agreed with or imposing by our subcontractors (including changes in open software license terms) or when we introduce new features, supplements, enhancements or capabilities (e.g. that were not previously included with the subscription, but added for no additional fee). Changes shall become binding upon release of a new version for this document on <a href="https://www.mindsphere.io/terms">www.mindsphere.io/terms</a> .                                                                      |
| Support                                         | Support for this application is available 24 hours a day in English, Chinese and German. Support requests can be addressed to the Customer Support Center (CSC) from Siemens: Chinese customer hotline: +86 400 616 2020 Phone: +49 911 433 - 7878 E-Mail: <a href="mailto:support.energy@siemens.com">support.energy@siemens.com</a> For more information, refer to <a href="mailto:http://www.siemens.com/csc">http://www.siemens.com/csc</a> .                                                                                                    |

| Export Control Regulations |   |
|----------------------------|---|
| AL                         | N |
| ECCN                       | N |

| Security Information |                                                                                                    |
|----------------------|----------------------------------------------------------------------------------------------------|
| General              | In order to protect plants, systems, machines and networks against cyber threats, it is necessary that you implement - and continuously maintain - a holistic, state-of-the-art industrial security concept. |
| Access credentials   | Authentication and authorization on User level based on username and password.                                                                                                    |

| Definitions          |                                                                                                    |
|----------------------|----------------------------------------------------------------------------------------------------|
| MindSphere Launchpad | After the login into your Account, the Launchpad appears. Similar to a desktop on any common operating system (OS), the MindSphere Launchpad facilitates starting various assigned applications.  If you provide services to your customers, you must replace the Siemens service and support information provided in the MindSphere Launchpad with your companies' service and support information. |
| PRC                  | PRC means the People's Republic of China (which for the purpose of this Product<br>Sheet and Specific Terms does not include Hong Kong Special Administrative<br>Region, Macao Special Administrative Region and Taiwan Area).                                                                                                    |
| SICAM GridEdge       | SICAM GridEdge acts as an IoT gateway for IEC 61850 enabled protection relays. It communicates to MindSphere via OPC UA PubSub protocol (MQTT). Through the usage of IEC 61850 in the process LAN no firmware, configuration and hardware changes are required in protection relays.                                                                                                    |

| General | Unless otherwise indicated, capitalized terms used in this document shall have |
|---------|--------------------------------------------------------------------------------|
|         | the meaning given to them in this Product Sheet and Specific Terms or          |
|         | elsewhere in the MindSphere Agreement.                                         |